# Ferramentas da Web 2.0

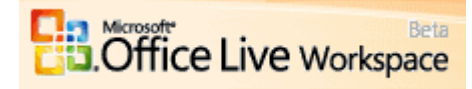

## **Office Live Workspace (Microsoft)**

### **http://workspace.officelive.com/pt-BR/**

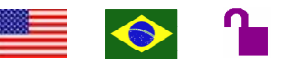

**Tipo de recurso:** site em Português. **Domínio:** .com **Contato:** (não há um endereço específico para contato) **Público-alvo:** usuários da Internet **Foco:** armazenamento, gerenciamento e compartilhamento de arquivos online.

#### **Data da descrição:** 08/03/2010

O *Office Live* é um produto da Microsoft, que permite *download* de arquivos e armazenamento destes em *espaços de* trabalho independentes, onde podem ser compartilhados com grupos diferentes. Os membros do grupo de compartilhamento podem realizar alterações ou somente visualizar os arquivos. Além disso, o usuário pode criar ou editar arquivos – abertos dentro do computador, mas que podem ter as alterações salvas diretamente no ambiente online. Para tanto, o computador deverá ter os programas do Office instalados (Word, Excel, PowerPoint). Uma conta de e-mail que acessa o *Hotmail* ou o *Messenger* será automaticamente utilizada para se inscrever ou aceitar um convite para compartilhamento e/ou edição de arquivos. Caso o usuário não utilize nenhum dos serviços da Microsoft, qualquer outra conta pode ser utilizada para esses fins. Além de oferecer o espaço de trabalho vazio, o Office Live também fornece modelos de trabalho (*turma*, *dissertação*, *eventos*, *assuntos familiares*, *pesquisa de empregos*, *reuniões*, *projetos*, *escola*, *esportes*, *estudos* e *viagens*) para públicos específicos.

#### **Principais links da página inicial:**

**Comece agora –** permite o cadastro de novos usuários.

**Ajuda –** descrição dos principais recursos oferecidos pelo Office Live.

#### **Usos e funções da ferramenta:**

**Novo –** opções para criação de novos arquivos no Word, Excel e PowerPoint. Porém, o computador precisa ter o Microsoft Office instalado para que esses arquivos possam ser abertos. O usuário também pode criar uma *nota* (funciona como um editor de textos simples, para criar e/ou e armazenar textos online), uma *lista* (de qualquer tipo) ou especificamente lista *de tarefas*, uma *lista de contatos* e/ou uma de *lista de eventos*. Por último, há a opção *pasta*, que cria pastas dentro do espaço de trabalho.

**Adicionar documentos -** permite o download de arquivos do Office, de imagens, arquivos PDF ou até mesmo de música.

**Excluir, Recortar, Copiar e Colar –** funções representadas pelos ícones já conhecidos nos programas do Office. Elas permitem excluir uma pasta ou arquivo ou transferi-lo de um *espaço de trabalho* a outro (copiando ou recortando e colando). Já para editar os arquivos, o usuário terá que possuir o Word instalado no seu computador, assim como instalar um *software*, que irá ligar o Word online com o Word no computador.

**Compartilhar –** função localizada à direita da tela, juntamente com a de *comentário* e *atividade*. Ao clicar no ícone, abre-se uma pequena barra que exibe quem é *editor* (usuário que pode modificar arquivos) e quem é *observador* (usuário que só visualiza arquivos). O compartilhamento será de todo o espaço de trabalho, e não somente de um único arquivo.

**Comentário –** os comentários podem ser adicionados tanto na página inicial do espaço de trabalho quanto dentro de cada arquivo.

**Atividade –** exibe a sequência de atividades realizadas pelos *editores*.

**Meus espaços de trabalho –** links localizados à esquerda da tela, que mostram todos os espaços de trabalho criados pelo usuário. Para criar um novo espaço, basta clicar em *Novo espaço de trabalho*.

**Compartilhados comigo –** espaços de trabalho compartilhados com o usuário, também localizados à esquerda.

#### **Atalhos:**

http://office.microsoft.com/client/helpcategory.aspx?CategoryID=CH102256781046&ns=OFLV20& lcid=1046 – link "Ajuda", contendo instruções de uso do Office Live.